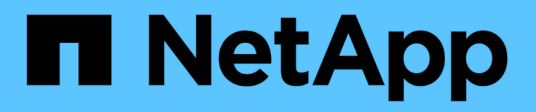

## **Azure**

Cloud Manager 3.8

NetApp March 25, 2024

This PDF was generated from https://docs.netapp.com/fr-fr/occm38/concept\_accounts\_azure.html on March 25, 2024. Always check docs.netapp.com for the latest.

# **Sommaire**

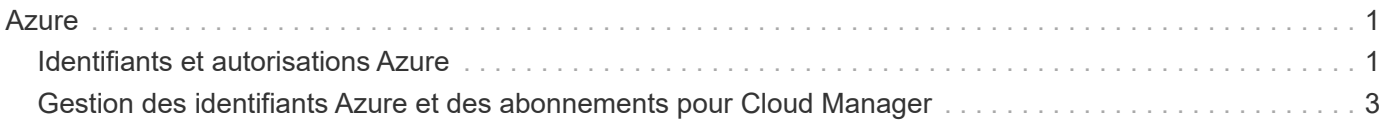

# <span id="page-2-0"></span>**Azure**

## <span id="page-2-1"></span>**Identifiants et autorisations Azure**

Cloud Manager vous permet de choisir les identifiants Azure à utiliser lors du déploiement de Cloud Volumes ONTAP. Vous pouvez déployer tous vos systèmes Cloud Volumes ONTAP à l'aide des identifiants Azure initiaux, ou ajouter des identifiants supplémentaires.

## **Les identifiants initiaux d'Azure**

Lorsque vous déployez un connecteur depuis Cloud Manager, vous devez utiliser un compte Azure avec les autorisations de déployer la machine virtuelle Connector. Les autorisations requises sont répertoriées dans le ["Stratégie de déploiement de Connector pour Azure".](https://mysupport.netapp.com/site/info/cloud-manager-policies)

Lorsque Cloud Manager déploie la machine virtuelle de connecteur dans Azure, il active une ["identité gérée](https://docs.microsoft.com/en-us/azure/active-directory/managed-identities-azure-resources/overview) [attribuée par le système"](https://docs.microsoft.com/en-us/azure/active-directory/managed-identities-azure-resources/overview) sur une machine virtuelle, crée un rôle personnalisé et le attribue à la machine virtuelle. Le rôle fournit à Cloud Manager des autorisations de gestion des ressources et des processus au sein de cet abonnement Azure. ["Examinez comment Cloud Manager utilise les autorisations".](https://docs.netapp.com/fr-fr/occm38/reference_permissions.html#what-cloud-manager-does-with-azure-permissions)

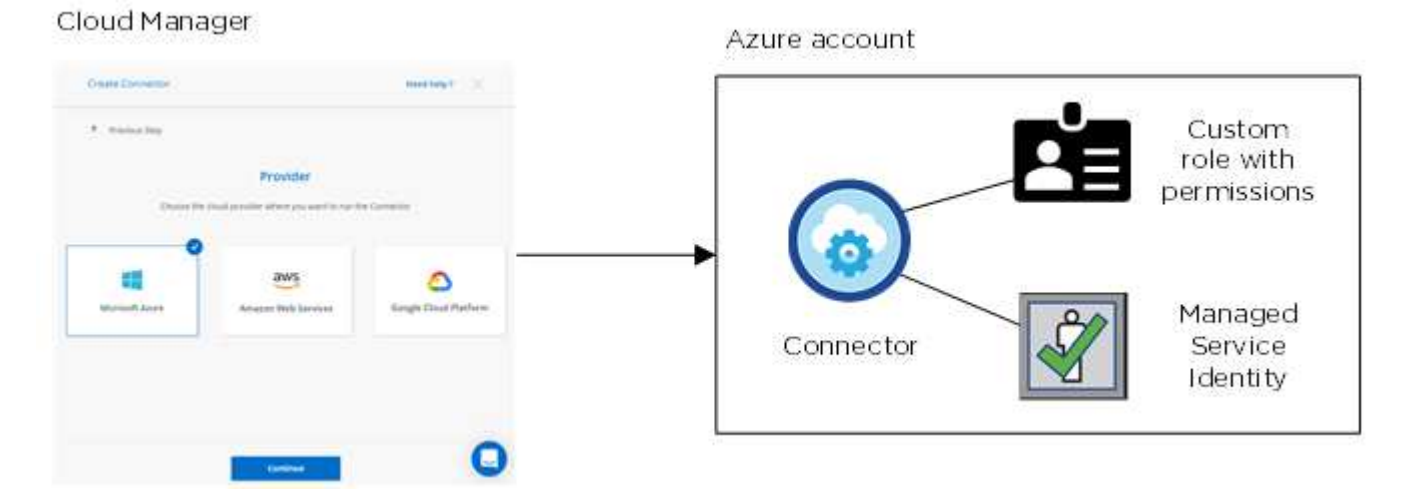

Cloud Manager sélectionne ces identifiants Azure par défaut lorsque vous créez un nouvel environnement de travail pour Cloud Volumes ONTAP :

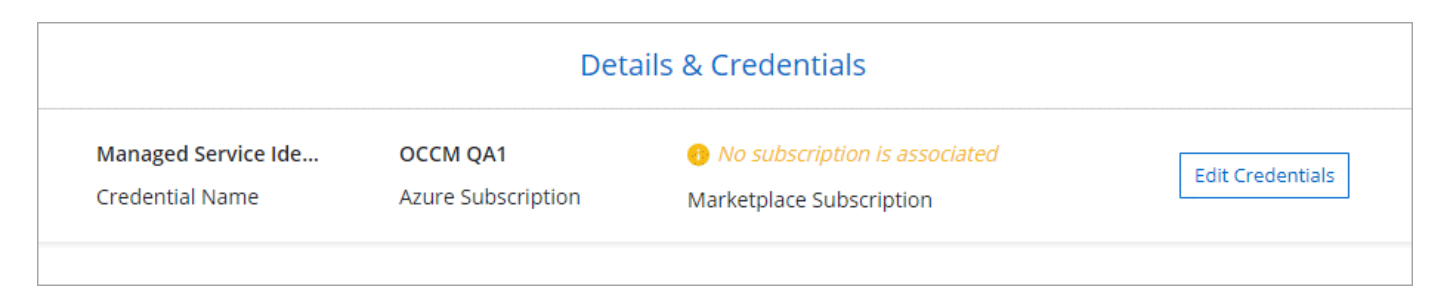

## **Des abonnements Azure supplémentaires pour une identité gérée**

L'identité gérée est associée à l'abonnement dans lequel vous avez lancé le connecteur. Si vous souhaitez sélectionner un autre abonnement Azure, vous devez le faire ["associez l'identité gérée à ces abonnements"](#page-4-0).

## **Autres identifiants Azure**

Si vous souhaitez déployer Cloud Volumes ONTAP avec différents identifiants Azure, vous devez accorder les autorisations requises par ["Création et configuration d'une entité de service dans Azure Active Directory"](#page-4-0) Pour chaque compte Azure. L'image suivante montre deux comptes supplémentaires, chacun étant doté d'un rôle principal de service et personnalisé qui fournit des autorisations :

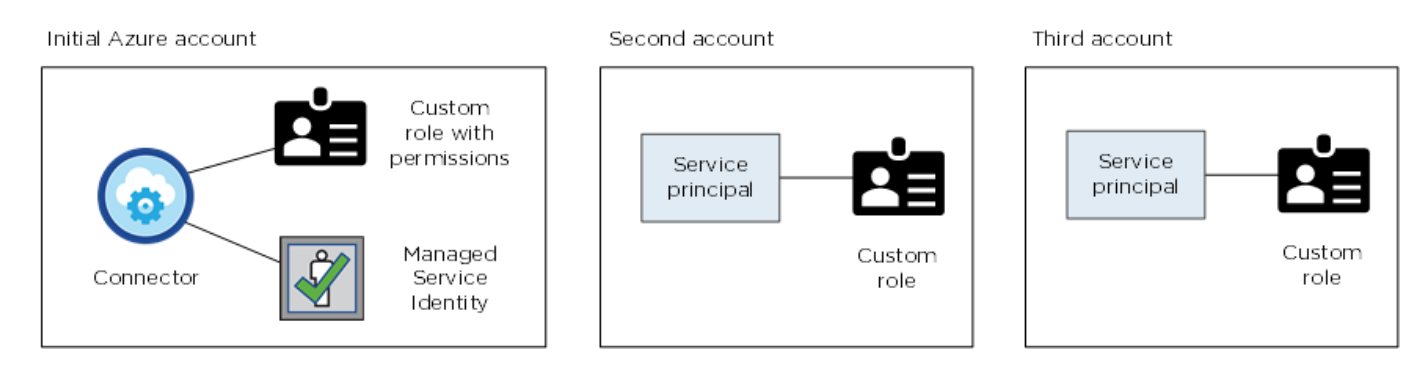

Vous le feriez alors ["Ajoutez les identifiants du compte à Cloud Manager"](#page-4-0) En fournissant des détails sur le principal du service AD.

Après avoir ajouté un autre ensemble d'informations d'identification, vous pouvez les passer lors de la création d'un nouvel environnement de travail :

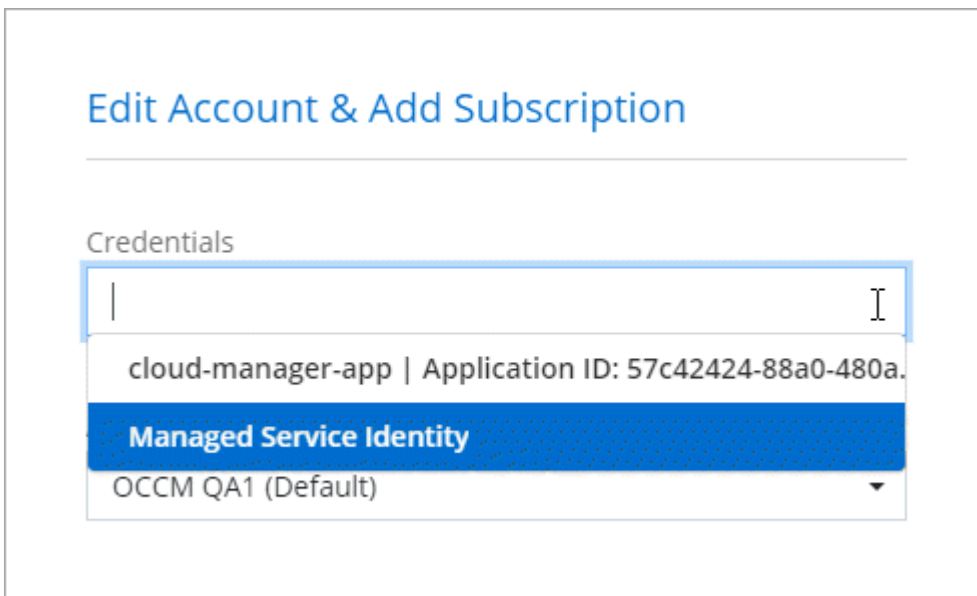

## **Qu'en est-il des déploiements Marketplace et des déploiements sur site ?**

Les sections ci-dessus décrivent la méthode de déploiement recommandée pour le connecteur, qui provient de NetApp Cloud Central. Vous pouvez également déployer un connecteur dans Azure à partir du ["Azure Marketplace",](https://docs.netapp.com/fr-fr/occm38/task_launching_azure_mktp.html) et vous pouvez ["Installer le connecteur sur site".](https://docs.netapp.com/fr-fr/occm38/task_installing_linux.html)

Si vous utilisez Marketplace, des autorisations sont fournies de la même manière. Il vous suffit de créer et de configurer manuellement l'identité gérée pour le connecteur, puis de fournir des autorisations pour tous les comptes supplémentaires.

Pour les déploiements sur site, vous ne pouvez pas configurer une identité gérée pour le connecteur, mais vous pouvez fournir des autorisations comme vous le feriez pour des comptes supplémentaires en utilisant une entité de service.

## <span id="page-4-0"></span>**Gestion des identifiants Azure et des abonnements pour Cloud Manager**

Lorsque vous créez un système Cloud Volumes ONTAP, vous devez sélectionner les identifiants Azure et l'abonnement Marketplace pour les utiliser avec ce système. Si vous gérez plusieurs abonnements Azure Marketplace, vous pouvez les attribuer à différentes informations d'identification Azure à partir de la page informations d'identification.

Il existe deux façons de gérer les identifiants Azure dans Cloud Manager. Tout d'abord, si vous souhaitez déployer Cloud Volumes ONTAP sur différents comptes Azure, vous devez fournir les autorisations requises et ajouter les identifiants à Cloud Manager. La deuxième méthode consiste à associer des abonnements supplémentaires à l'identité gérée Azure.

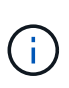

Lorsque vous déployez un connecteur depuis Cloud Manager, Cloud Manager ajoute automatiquement le compte Azure dans lequel vous avez déployé le connecteur. Un compte initial n'est pas ajouté si vous avez installé manuellement le logiciel Connector sur un système existant. ["En savoir plus sur les comptes et les autorisations Azure"](#page-2-1).

## **Octroi d'autorisations Azure à l'aide d'une entité de sécurité de service**

Cloud Manager a besoin d'autorisations pour effectuer des actions dans Azure. Vous pouvez accorder les autorisations requises à un compte Azure en créant et en configurant une entité de sécurité de service dans Azure Active Directory et en obtenant les informations d'identification Azure requises par Cloud Manager.

#### **Description de la tâche**

L'image suivante illustre comment Cloud Manager obtient les autorisations nécessaires pour effectuer des opérations dans Azure. Un objet principal de service, lié à un ou plusieurs abonnements Azure, représente Cloud Manager dans Azure Active Directory et est affecté à un rôle personnalisé qui permet les autorisations requises.

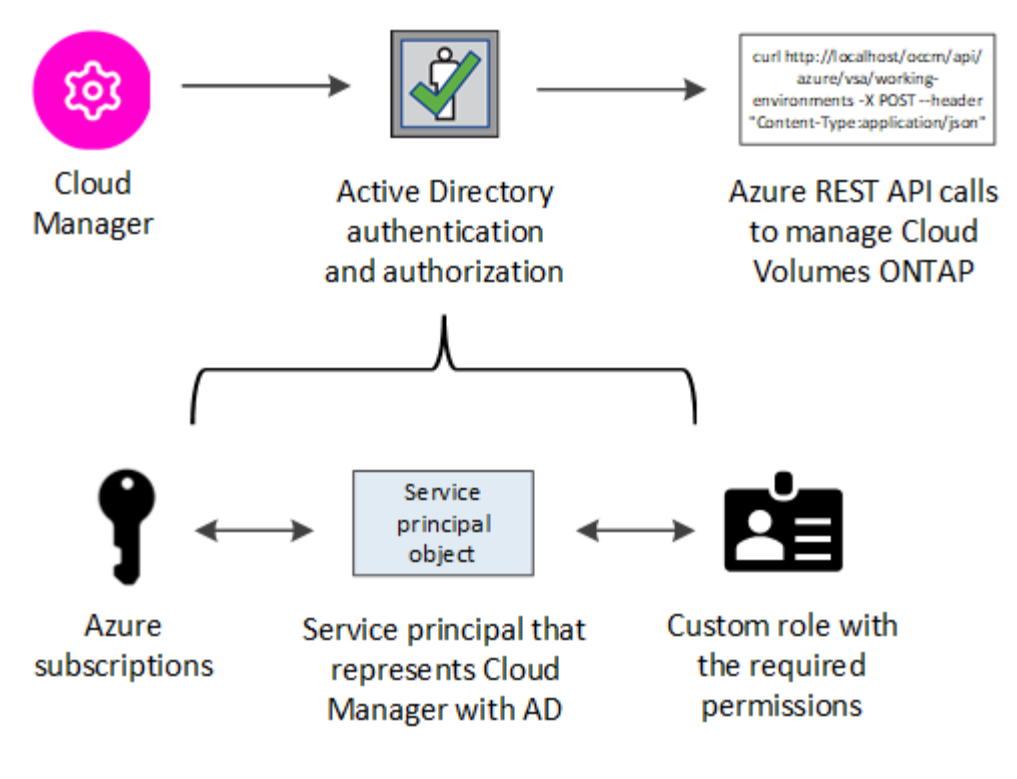

#### **Étapes**

- 1. [Créez une application Azure Active Directory](#page-5-0).
- 2. [Attribuez l'application à un rôle](#page-6-0).
- 3. [Ajoutez des autorisations d'API de gestion de service Windows Azure.](#page-7-0)
- 4. [Obtenir l'ID de l'application et l'ID du répertoire](#page-9-0).
- 5. [Créez un secret client.](#page-9-1)

#### <span id="page-5-0"></span>**Création d'une application Azure Active Directory**

Créez une application Azure Active Directory (AD) et une entité de service que Cloud Manager peut utiliser pour le contrôle d'accès basé sur des rôles.

#### **Avant de commencer**

Vous devez disposer des droits d'accès dans Azure pour créer une application Active Directory et attribuer l'application à un rôle. Pour plus de détails, reportez-vous à ["Documentation Microsoft Azure : autorisations](https://docs.microsoft.com/en-us/azure/active-directory/develop/howto-create-service-principal-portal#required-permissions/) [requises".](https://docs.microsoft.com/en-us/azure/active-directory/develop/howto-create-service-principal-portal#required-permissions/)

#### **Étapes**

1. À partir du portail Azure, ouvrez le service **Azure Active Directory**.

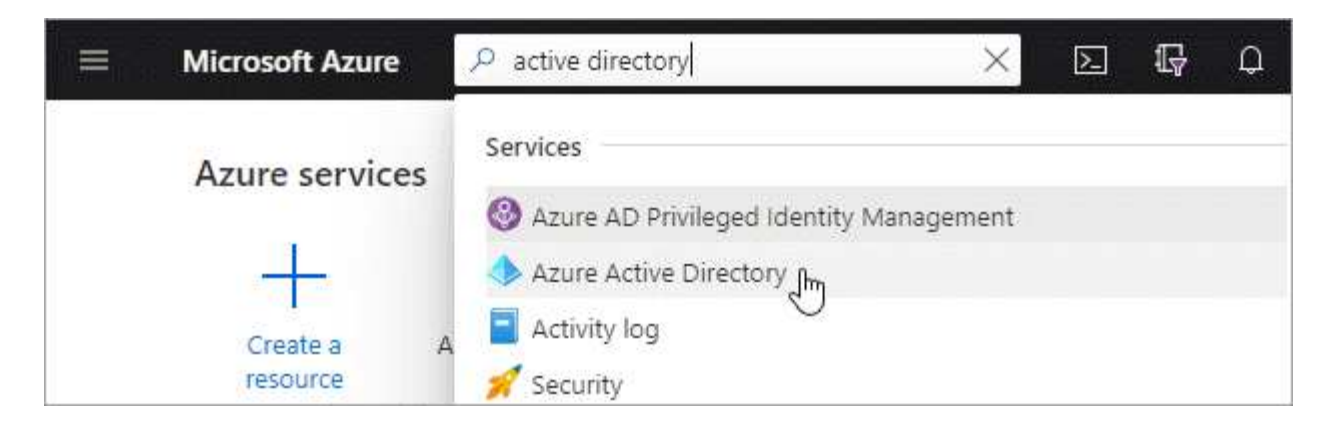

- 2. Dans le menu, cliquez sur **enregistrements d'applications**.
- 3. Cliquez sur **Nouvelle inscription**.
- 4. Spécifiez les détails de l'application :
	- **Nom** : saisissez un nom pour l'application.
	- **Type de compte** : sélectionnez un type de compte (tout fonctionne avec Cloud Manager).
	- **Redirect URI** : sélectionnez **Web**, puis entrez n'importe quelle URL, par exemple, https://url
- 5. Cliquez sur **Enregistrer**.

#### **Résultat**

Vous avez créé l'application AD et le principal de service.

#### <span id="page-6-0"></span>**Affectation de l'application à un rôle**

Vous devez lier la principale de service à un ou plusieurs abonnements Azure et lui attribuer le rôle « opérateur OnCommand Cloud Manager » personnalisé pour que Cloud Manager possède des autorisations dans Azure.

#### **Étapes**

1. Création d'un rôle personnalisé :

- a. Téléchargez le ["Politique de Cloud Manager Azure".](https://mysupport.netapp.com/site/info/cloud-manager-policies)
- b. Modifiez le fichier JSON en ajoutant des identifiants d'abonnement Azure à l'étendue assignable.

Vous devez ajouter l'ID de chaque abonnement Azure à partir duquel les utilisateurs créeront des systèmes Cloud Volumes ONTAP.

#### **Exemple**

"AssignableScopes": [ "/subscriptions/d333af45-0d07-4154-943d-c25fbzzzzzzz", "/subscriptions/54b91999-b3e6-4599-908e-416e0zzzzzzz", "/subscriptions/398e471c-3b42-4ae7-9b59-ce5bbzzzzzzz"

c. Utilisez le fichier JSON pour créer un rôle personnalisé dans Azure.

L'exemple suivant montre comment créer un rôle personnalisé à l'aide de l'interface de ligne de commande Azure CLI 2.0 :

```
az role definition create --role-definition
C:\Policy for cloud Manager Azure 3.8.7.json
```
Vous devriez maintenant avoir un rôle personnalisé appelé *Cloud Manager Operator*.

- 2. Attribuez l'application au rôle :
	- a. À partir du portail Azure, ouvrez le service **abonnements**.
	- b. Sélectionnez l'abonnement.
	- c. Cliquez sur **contrôle d'accès (IAM) > Ajouter > Ajouter une affectation de rôle**.
	- d. Sélectionnez le rôle **opérateur** de Cloud Manager.
	- e. Conserver \*l'utilisateur, le groupe ou le principal de service AD d'Azure sélectionné.
	- f. Recherchez le nom de l'application (vous ne pouvez pas le trouver dans la liste en faisant défiler la liste).

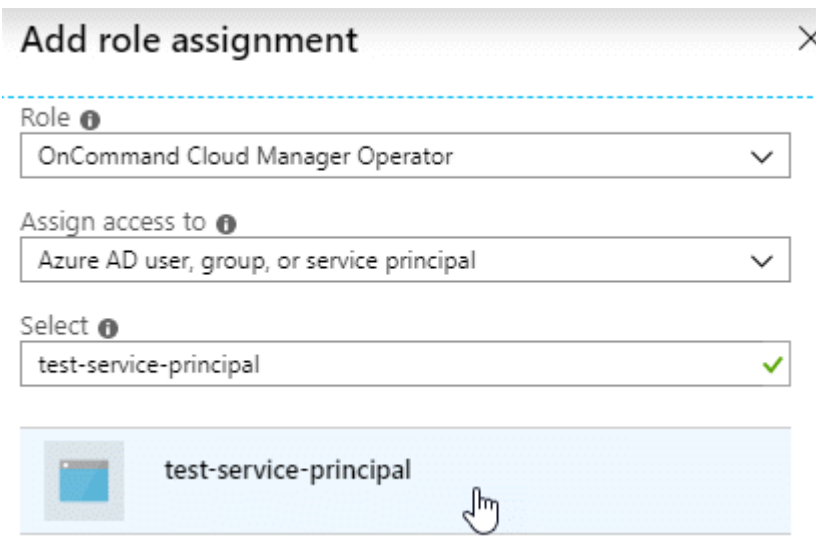

g. Sélectionnez l'application et cliquez sur **Enregistrer**.

Le principal de service de Cloud Manager dispose désormais des autorisations Azure requises pour cet abonnement.

Si vous souhaitez déployer Cloud Volumes ONTAP à partir de plusieurs abonnements Azure, vous devez lier le principal de service à chacun de ces abonnements. Cloud Manager vous permet de sélectionner l'abonnement que vous souhaitez utiliser lors du déploiement de Cloud Volumes ONTAP.

#### <span id="page-7-0"></span>**Ajout d'autorisations d'API de gestion des services Windows Azure**

Le principal de service doit disposer d'autorisations « API de gestion des services Windows Azure ».

#### **Étapes**

- 1. Dans le service **Azure Active Directory**, cliquez sur **App inscriptions** et sélectionnez l'application.
- 2. Cliquez sur **autorisations API > Ajouter une autorisation**.
- 3. Sous **Microsoft API**, sélectionnez **Azure Service Management**.

## Request API permissions

### Select an API

Microsoft APIs APIs my organization uses My APIs

#### Commonly used Microsoft APIs

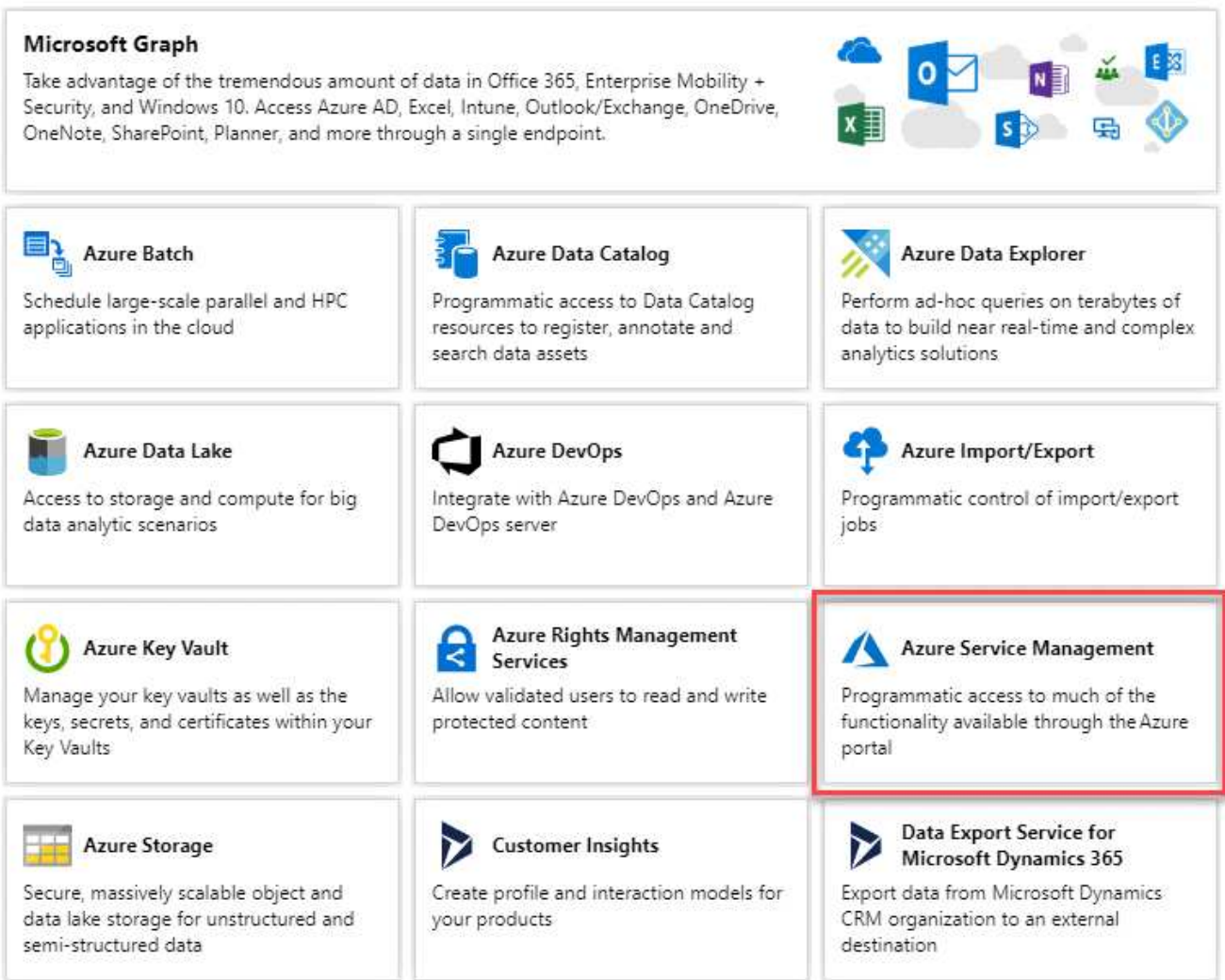

4. Cliquez sur **Access Azure Service Management en tant qu'utilisateurs d'organisation**, puis sur **Add permissions**.

#### **Request API permissions**

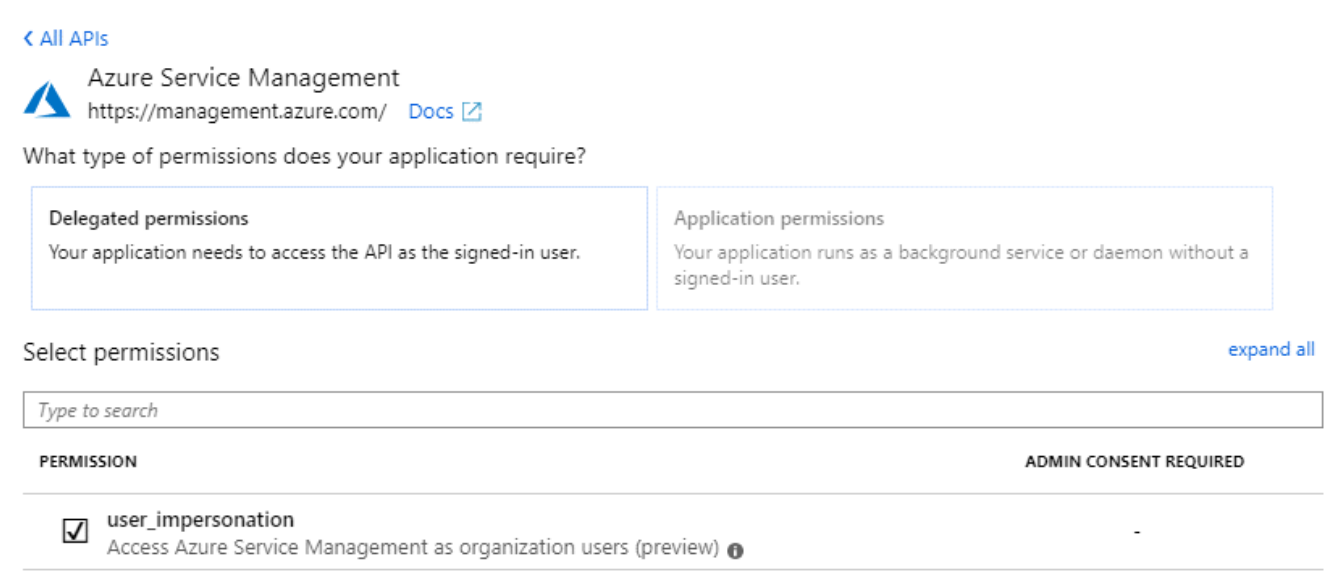

#### <span id="page-9-0"></span>**Obtention de l'ID d'application et de l'ID de répertoire**

Lorsque vous ajoutez le compte Azure dans Cloud Manager, vous devez fournir l'ID d'application (client) et l'ID de répertoire (locataire) de l'application. Cloud Manager utilise ces identifiants pour vous connecter automatiquement.

#### **Étapes**

- 1. Dans le service **Azure Active Directory**, cliquez sur **App inscriptions** et sélectionnez l'application.
- 2. Copiez l'ID **application (client)** et l'ID **Directory (tenant)**.

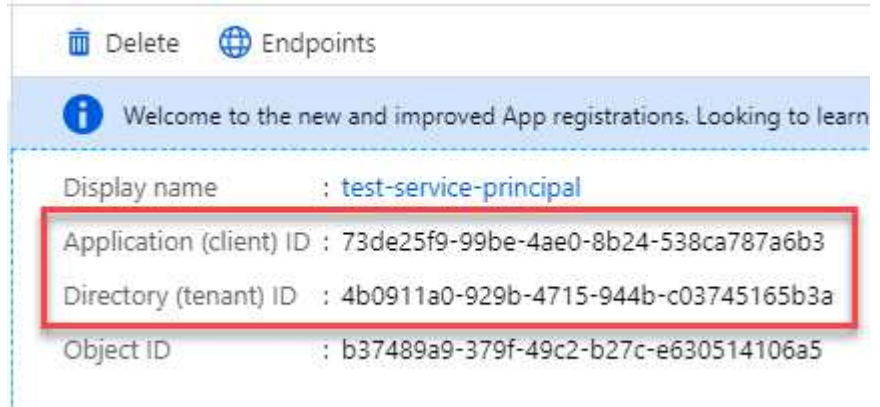

#### <span id="page-9-1"></span>**Création d'un secret client**

Vous devez créer un secret client, puis fournir à Cloud Manager la valeur du secret pour que Cloud Manager puisse l'utiliser pour vous authentifier avec Azure AD.

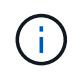

Lorsque vous ajoutez le compte à Cloud Manager, Cloud Manager fait référence au secret client en tant que clé d'application.

#### **Étapes**

- 1. Ouvrez le service **Azure Active Directory**.
- 2. Cliquez sur **App Inregistrations** et sélectionnez votre application.
- 3. Cliquez sur **certificats et secrets > Nouveau secret client**.
- 4. Fournissez une description du secret et une durée.
- 5. Cliquez sur **Ajouter**.
- 6. Copier la valeur du secret client.

#### Client secrets

A secret string that the application uses to prove its identity when requesting a token. Also can be referred to as application password.

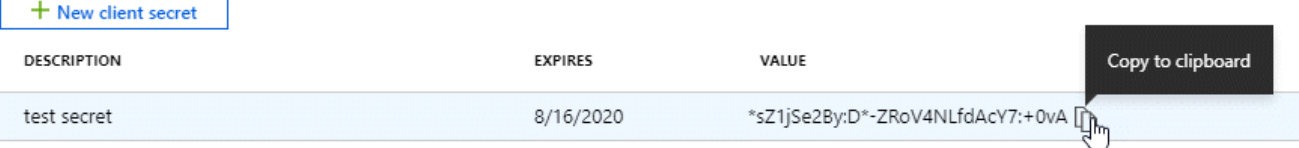

#### **Résultat**

Votre principal de service est maintenant configuré et vous devez avoir copié l'ID de l'application (client), l'ID du répertoire (tenant) et la valeur du secret client. Vous devez saisir ces informations dans Cloud Manager lorsque vous ajoutez un compte Azure.

## **Ajout d'identifiants Azure à Cloud Manager**

Une fois que vous avez autorisé à fournir un compte Azure, vous pouvez ajouter les identifiants de ce compte à Cloud Manager. Vous pouvez ainsi lancer les systèmes Cloud Volumes ONTAP de ce compte.

#### **Ce dont vous avez besoin**

Vous devez créer un connecteur pour modifier les paramètres de Cloud Manager. ["Découvrez comment"](https://docs.netapp.com/fr-fr/occm38/concept_connectors.html#how-to-create-a-connector).

#### **Étapes**

1. Dans le coin supérieur droit de la console Cloud Manager, cliquez sur l'icône Paramètres et sélectionnez **informations d'identification**.

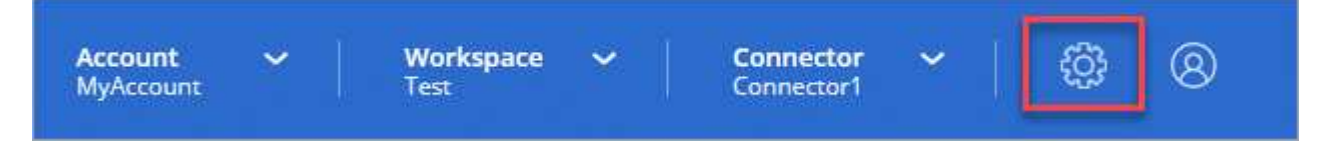

- 2. Cliquez sur **Ajouter des informations d'identification** et sélectionnez **Microsoft Azure**.
- 3. Entrez des informations sur l'entité de sécurité du service Azure Active Directory qui accorde les autorisations requises :
	- ID de l'application (client) : voir [Obtention de l'ID d'application et de l'ID de répertoire](#page-9-0).
	- ID de répertoire (locataire) : voir [Obtention de l'ID d'application et de l'ID de répertoire](#page-9-0).
	- Secret client : voir [Création d'un secret client.](#page-9-1)
- 4. Vérifiez que les exigences de la stratégie ont été respectées, puis cliquez sur **Continuer**.
- 5. Choisissez l'abonnement payant à l'utilisation que vous souhaitez associer aux informations d'identification ou cliquez sur **Ajouter un abonnement** si vous n'en avez pas encore.

Pour créer un système Cloud Volumes ONTAP basé sur l'utilisation, vous devez associer des identifiants Azure à un abonnement à Cloud Volumes ONTAP à partir d'Azure Marketplace.

6. Cliquez sur **Ajouter**.

#### **Résultat**

Vous pouvez maintenant passer à différents ensembles d'informations d'identification à partir de la page Détails et informations d'identification ["lors de la création d'un nouvel environnement de travail"](https://docs.netapp.com/fr-fr/occm38/task_deploying_otc_azure.html):

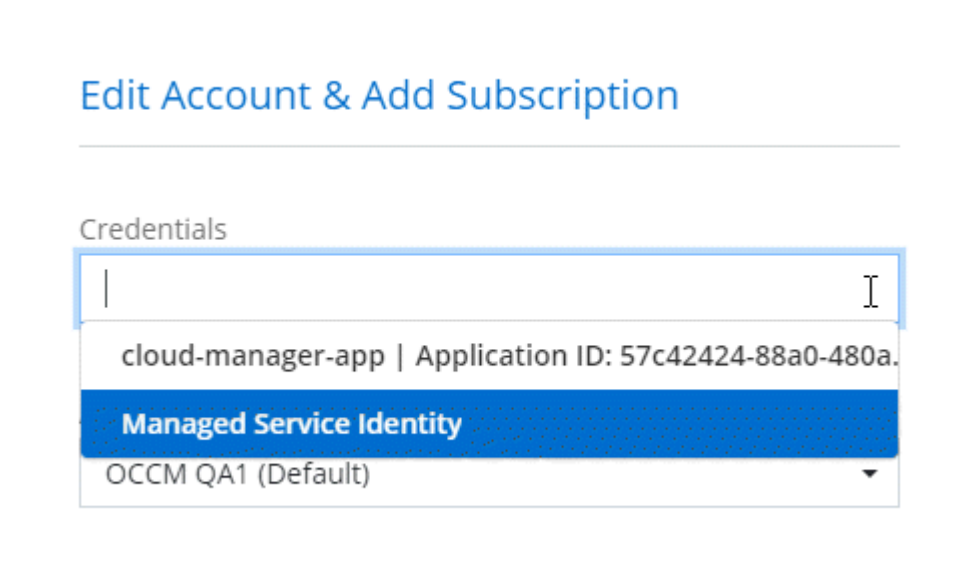

### **Association d'un abonnement à Azure Marketplace aux identifiants**

Après avoir ajouté vos identifiants Azure à Cloud Manager, vous pouvez associer un abonnement Azure Marketplace à ces identifiants. Cet abonnement vous permet de créer un système Cloud Volumes ONTAP basé sur l'utilisation et d'utiliser d'autres services cloud NetApp.

Deux scénarios peuvent s'avérer nécessaires pour associer un abonnement Azure Marketplace une fois que vous avez déjà ajouté les identifiants à Cloud Manager :

- Vous n'avez pas associé un abonnement lors de l'ajout initial des identifiants à Cloud Manager.
- Vous souhaitez remplacer un abonnement Azure Marketplace existant par un nouvel abonnement.

#### **Ce dont vous avez besoin**

Vous devez créer un connecteur pour modifier les paramètres de Cloud Manager. ["Découvrez comment"](https://docs.netapp.com/fr-fr/occm38/concept_connectors.html#how-to-create-a-connector).

#### **Étapes**

- 1. Dans le coin supérieur droit de la console Cloud Manager, cliquez sur l'icône Paramètres et sélectionnez **informations d'identification**.
- 2. Passez le curseur de la souris sur un ensemble d'informations d'identification et cliquez sur le menu d'action.
- 3. Dans le menu, cliquez sur **associer abonnement**.

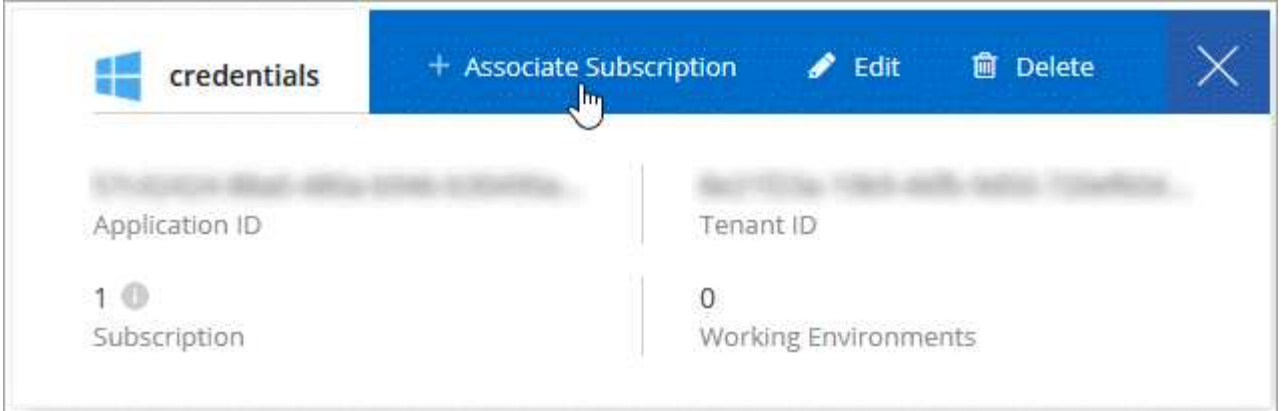

4. Sélectionnez un abonnement dans la liste déroulante ou cliquez sur **Ajouter un abonnement** et suivez les étapes pour créer un nouvel abonnement.

La vidéo suivante démarre à partir du contexte de l'assistant de l'environnement de travail, mais vous montre le même flux de travail après avoir cliqué sur **Ajouter un abonnement** :

► [https://docs.netapp.com/fr-fr/occm38//media/video\\_subscribing\\_azure.mp4](https://docs.netapp.com/fr-fr/occm38//media/video_subscribing_azure.mp4) *(video)*

### **Association d'abonnements Azure supplémentaires à une identité gérée**

Cloud Manager vous permet de choisir les identifiants Azure et l'abonnement Azure dans lesquels vous souhaitez déployer Cloud Volumes ONTAP. Vous ne pouvez pas sélectionner un autre abonnement Azure pour le profil d'identité gérée à moins d'associer le ["identité gérée"](https://docs.microsoft.com/en-us/azure/active-directory/managed-identities-azure-resources/overview) avec ces abonnements.

#### **Description de la tâche**

Une identité gérée est ["Compte Azure initial"](#page-2-1) Lorsque vous déployez un connecteur depuis Cloud Manager. Une fois que vous avez déployé Connector, Cloud Manager a créé le rôle de l'opérateur Cloud Manager et l'a attribué à la machine virtuelle du connecteur.

#### **Étapes**

- 1. Connectez-vous au portail Azure.
- 2. Ouvrez le service **abonnements**, puis sélectionnez l'abonnement dans lequel vous souhaitez déployer Cloud Volumes ONTAP.
- 3. Cliquez sur **contrôle d'accès (IAM)**.
	- a. Cliquez sur **Ajouter** > **Ajouter une affectation de rôle**, puis ajoutez les autorisations suivantes :
		- Sélectionnez le rôle **opérateur** de Cloud Manager.

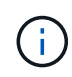

L'opérateur de Cloud Manager est le nom par défaut fourni dans ["Politique de Cloud](https://mysupport.netapp.com/site/info/cloud-manager-policies) [Manager"](https://mysupport.netapp.com/site/info/cloud-manager-policies). Si vous avez choisi un autre nom pour le rôle, sélectionnez-le à la place.

- Attribuez l'accès à une **machine virtuelle**.
- Sélectionnez l'abonnement dans lequel la machine virtuelle du connecteur a été créée.
- **Sélectionnez la machine virtuelle Connector.**
- Cliquez sur **Enregistrer**.
- 4. Répétez ces étapes pour les abonnements supplémentaires.

#### **Résultat**

Lorsque vous créez un nouvel environnement de travail, vous devriez désormais pouvoir sélectionner plusieurs abonnements Azure pour le profil d'identité géré.

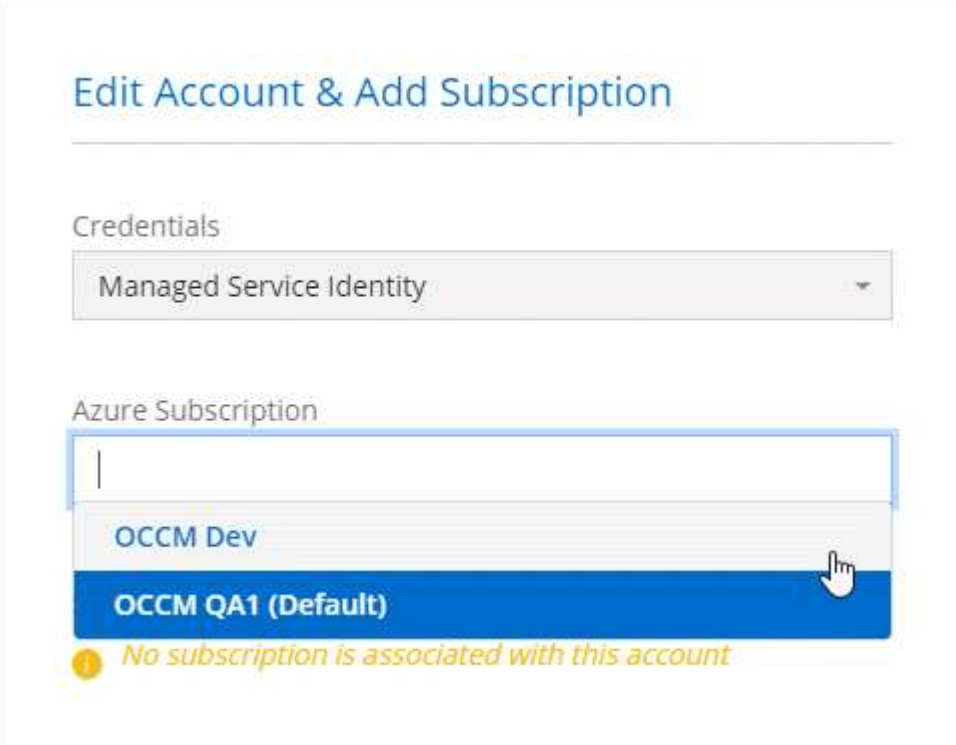

#### **Informations sur le copyright**

Copyright © 2024 NetApp, Inc. Tous droits réservés. Imprimé aux États-Unis. Aucune partie de ce document protégé par copyright ne peut être reproduite sous quelque forme que ce soit ou selon quelque méthode que ce soit (graphique, électronique ou mécanique, notamment par photocopie, enregistrement ou stockage dans un système de récupération électronique) sans l'autorisation écrite préalable du détenteur du droit de copyright.

Les logiciels dérivés des éléments NetApp protégés par copyright sont soumis à la licence et à l'avis de nonresponsabilité suivants :

CE LOGICIEL EST FOURNI PAR NETAPP « EN L'ÉTAT » ET SANS GARANTIES EXPRESSES OU TACITES, Y COMPRIS LES GARANTIES TACITES DE QUALITÉ MARCHANDE ET D'ADÉQUATION À UN USAGE PARTICULIER, QUI SONT EXCLUES PAR LES PRÉSENTES. EN AUCUN CAS NETAPP NE SERA TENU POUR RESPONSABLE DE DOMMAGES DIRECTS, INDIRECTS, ACCESSOIRES, PARTICULIERS OU EXEMPLAIRES (Y COMPRIS L'ACHAT DE BIENS ET DE SERVICES DE SUBSTITUTION, LA PERTE DE JOUISSANCE, DE DONNÉES OU DE PROFITS, OU L'INTERRUPTION D'ACTIVITÉ), QUELLES QU'EN SOIENT LA CAUSE ET LA DOCTRINE DE RESPONSABILITÉ, QU'IL S'AGISSE DE RESPONSABILITÉ CONTRACTUELLE, STRICTE OU DÉLICTUELLE (Y COMPRIS LA NÉGLIGENCE OU AUTRE) DÉCOULANT DE L'UTILISATION DE CE LOGICIEL, MÊME SI LA SOCIÉTÉ A ÉTÉ INFORMÉE DE LA POSSIBILITÉ DE TELS DOMMAGES.

NetApp se réserve le droit de modifier les produits décrits dans le présent document à tout moment et sans préavis. NetApp décline toute responsabilité découlant de l'utilisation des produits décrits dans le présent document, sauf accord explicite écrit de NetApp. L'utilisation ou l'achat de ce produit ne concède pas de licence dans le cadre de droits de brevet, de droits de marque commerciale ou de tout autre droit de propriété intellectuelle de NetApp.

Le produit décrit dans ce manuel peut être protégé par un ou plusieurs brevets américains, étrangers ou par une demande en attente.

LÉGENDE DE RESTRICTION DES DROITS : L'utilisation, la duplication ou la divulgation par le gouvernement sont sujettes aux restrictions énoncées dans le sous-paragraphe (b)(3) de la clause Rights in Technical Data-Noncommercial Items du DFARS 252.227-7013 (février 2014) et du FAR 52.227-19 (décembre 2007).

Les données contenues dans les présentes se rapportent à un produit et/ou service commercial (tel que défini par la clause FAR 2.101). Il s'agit de données propriétaires de NetApp, Inc. Toutes les données techniques et tous les logiciels fournis par NetApp en vertu du présent Accord sont à caractère commercial et ont été exclusivement développés à l'aide de fonds privés. Le gouvernement des États-Unis dispose d'une licence limitée irrévocable, non exclusive, non cessible, non transférable et mondiale. Cette licence lui permet d'utiliser uniquement les données relatives au contrat du gouvernement des États-Unis d'après lequel les données lui ont été fournies ou celles qui sont nécessaires à son exécution. Sauf dispositions contraires énoncées dans les présentes, l'utilisation, la divulgation, la reproduction, la modification, l'exécution, l'affichage des données sont interdits sans avoir obtenu le consentement écrit préalable de NetApp, Inc. Les droits de licences du Département de la Défense du gouvernement des États-Unis se limitent aux droits identifiés par la clause 252.227-7015(b) du DFARS (février 2014).

#### **Informations sur les marques commerciales**

NETAPP, le logo NETAPP et les marques citées sur le site<http://www.netapp.com/TM>sont des marques déposées ou des marques commerciales de NetApp, Inc. Les autres noms de marques et de produits sont des marques commerciales de leurs propriétaires respectifs.